# **Readme for Simple File Sharer 3.30**

/\*\*\*\*\*\*\*\*\*\*\*\*

- $*$  2018 April 25<sup>th</sup>
- \*<http://codecanyon.net/user/themac>
- \*<http://codecanyon.net/item/simple-file-sharer/4562987>
- \*\*\*\*\*\*\*\*\*\*\*\*/

### **Thank you for purchasing SFS**

# **1. Changelog**

see changelog.txt for more information

#### **2. Short description**

SFS (Simple File Sharer) offers you the possibility run your own file sharing service out of the box

simple installation Bootstrap 3.3.7 (17 themes on board) running out of the box as full site multi-language support

## **3. Demo**

Front-End:<http://sfs.envato.homac.at/SFS3.x/>

Back-End link can be found in the Front-End of the demo

### **4. Features**

- → Front-Fnd
	- \* Upload single file
	- ... or multiple files [New since 1.4]
	- \* Get download and deletion link
	- \* Share file via email, sender will receive upload and delete information via email
	- \* add message to recipients [New since 1.2]
	- \* Drag and Drop uploader
	- \* Direct Download Protection
	- \* Built on Bootstrap
	- \* responsive [since 1.4]
	- \* Language switcher
	- \* Report file [New since 1.2]
	- \* Image preview [New since 1.2]
	- \* Password protection [New since 1.2]
	- \* autodeletion depending on age
	- \* autodeletion depending on last download [New since 1.2]
	- \* wait X seconds befor download [New since 1.2]
	- \* Supporting mod\_XSendFile [New since 1.3]
	- \* Supporting Bandwidth Throtteling [New since 1.3]
	- \* maximum age [New since 1.6]
	- \* maximum number of downloads [New since 1.6]
	- \* CAPTCHA protection [New since 1.64]
	- \* QR-Code generation [New since 2.0]
- \* bitly Short Url generation [New since 2.0]
- \* adfly Short Url generation [New since 2.23]
- \* Google Short Url generation [New since 2.24] removed with SFS 3.30
- \* Social Sharing [New since 2.1]
- \* Copy to Clipboard function [New since 2.1]
- \* Indicators for upload speed, estimated upload and elapsed upload time [New since 2.15]
- \* file descriptions [New since 2.20]
- \* possibility to leave message for downloaders on download-page [New since 2.20]
- \* enable/disable uploads by everyone/administrators [New since 2.26]
- \* SFS module support [New since 3.1]

\* ….

#### $\rightarrow$  Backend

- \* Short overview through all avail files
- \* Possibility to delete files
- \* Get statistics about upped and avail files, including historical data
- \* lock files from being auto-deleted [New since 2.20]
- Goodies →
	- \* Ajax driven contact form
	- \* Ajax driven abuse form
	- \* FAQs module

and much more ... try it out

# **5. Requirements**

- PHP5.x
- mysqli
- mod\_rewrite
- GD-Library (for the image preview and the CAPTCHA protection)
- *mod\_XSendFile (optional meant for downloads of huge files)*

# **6. Installation**

- Unzip and upload files of the htdocs to your webserver into the directory you like to have SFS installed to.
- Take a look to you config.php and change database credentials, user, password, secretKey and other things you wanna change (more infos below)
- Point your browser to your installation and follow the instructions and hints.
- Open your .htaccess and update the Error404 Part
- ErrorDocument 404 /yourabsolutedirectorytoSFS/notfound
- Open robots.txt and modify to fit your installation path
- go to the admin page (initially sfs-admin.php) to define other settings

# **Don't forget the .htaccess file too (it's in the htdocs folder, believe me). If you don't see it, you're maybe working on a MAC and it's hidden (Just go to Finder > View > Show System Files)**

# **7. the config.php and the admin settings**

Prior to V3.0 almost everything could be set in the config.php but with since 3.0 there are only a few options to set there – all other relevant settings can be defined in the admin panel and each option is documented there. Here are some (not all) of the options discussed, which are useful I think

# **7.a Timezone**

# 'imezone

It's pretty essential to use the correct timezone for your installation, sometimes the time of the database server is different as the the time of the webserver, so troubles can occur when setting download-seconds Please find your timezone can be found on<http://www.php.net/manual/en/timezones.php>

Since 2.17 there's a timezone mysql helper. Sometimes your (set) timezone is not the same as the time of your database server, with the help of the config variable db\_timezoneCorrection and the tz.php (to verify) you can handle this - can be done in the admin area directly. It's documented next to the section in the admin area

Database Timezone Correction

# **7.b Upload Filesize**

Maximum Upload File Size

The main troublemaker :)

The maximum used filesize is depending on various circumstances. And the filesize you set here will be recalculated to avoid upload troubles (if you set a higher value as your webserver's config allows).

These are the circumstances:

#### **post\_max\_size upload\_max\_filesize**

Values for the two settings above can be set in the **php.ini** (or maybe inside your **.htaccess** if the webserver's config allows this) - usually this should be enough

If you're running PHP as FastCGI (FCGI) you might have to adapt FcgidMaxRequestLen too,more on [http://www.howtoforge.com/apache2-mod\\_fcgid-http-request-length-exceeds-maxrequestlen](http://www.howtoforge.com/apache2-mod_fcgid-http-request-length-exceeds-maxrequestlen)

Another maybe useful information if webserver is set up with suPHP enabled: cite from the Comments by christibond *"In .htaccess should add this line : suPHP\_ConfigPath /home/<user>/etc/php.ini This should be the path to the custom php.ini , if the account is set up with suPHP enabled."*

there's a file called **justUpload.php** in the archive you've downloaded which can be used to check the general upload features of your webserver/virtual host w/o any plugins. Just upload it for test purposes to the root of your SFS installation and call it by your browser. Don't forget to remove it after you finished your tests.

# **7.b.1. For those running nginx Webserver**

Since SFS 2.20 the setup-routine (setup.php) determines if you're running a nginx webserver and give's you useful information to handle the equipped .hhtaccess options – you will see it there if needed

you have to add client\_max\_body\_size to your website's config

#### Example:

essential for the maximum upload size (according to the post max size and upload max size) !!! client max body size should/can only be defined ONCE in a server section!!! client max body size 32M;

the values for post\_max\_size and upload\_max\_filesize can/should be defined in the webserver's config too (fastcgi\_param PHP\_VALUE ".....)

Example:

```
pass the PHP scripts to FastCGI server listening on 127.0.0.1:9000
#
location \sim \ \langle \cdot, \cdot \ranglefastcgi split path info ^(.+\.php)(/.+)$;
      # # NOTE: You should have "cgi.fix_pathinfo = 0;" in php.ini
      #
              # # With php5-cgi alone:
              fastcgi pass 127.0.0.1:9000;
              # With \overline{p}hp5-fpm:
      fastcgi pass unix:/var/run/php5-fpm.sock;
      fastcgi index index.php;
      include fastcgi params;
      fastcgi param PHP VALUE "upload max filesize=32M
            post max size=32M";
```
# **7.c Short URLs by bitly or adfly**

**bit.ly:** SFS offers the possibility for the users to get a short URL for download-/deletion-link, but you need an account to get the needed API key, and your Webserver should be able to contact bitly.

Create an account on bitly:<https://bitly.com/>

Login and go to [https://bitly.com/a/your\\_api\\_key](https://bitly.com/a/your_api_key) to get your own API Key - *the API Key is visible inside Settings → Advanced too* 

**adf.ly:** you can use ad.fly for short URLs too - again: your Webserver should be able to contact adfly.

Create an account on adfly: [https://adf.ly](https://adf.ly/)

Login and go to<https://adf.ly/publisher/tools#tools-api>to get your own API Key and user id

# **7.d Bootstrap Themes** *(config.php)*

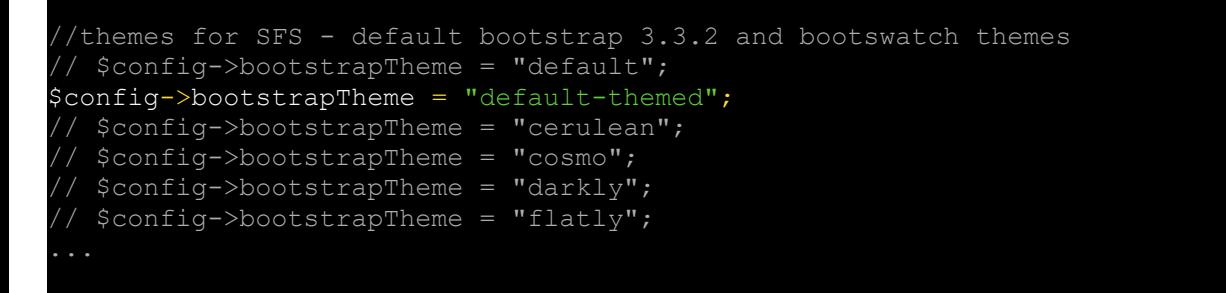

There are 17 Botstrap themes avail, you can choose one by just setting the variable - with this variable other custom CSS definitions will be used automatically. More information about the used Bootstrap Framework can be found on<http://getbootstrap.com/>

# **7.e Languages** *(config.php)*

Since 2.17 the language switcher (dropdown) is dynamically and can be disabled with the config too. Each language should have it's own directory inside the lang/ folder. To add a new language just copy an existing folder (i.e. en/) to nl for instance and translate the files inside the folder.

The Default Language  $($  = directory name)

\$config->defaultLanguage = "en"; //the default language, if none is selected

The dropdown, including language descriptions, can be disabled by setting to false

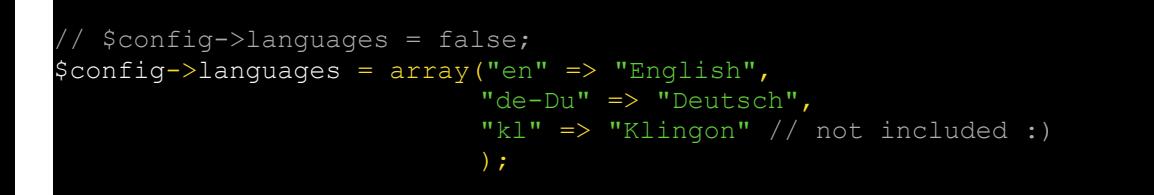

# **8. Administration**

The simple administration is available basically on **sfs-admin.php**

#### **but you are exhorted to rename this file for security issues**

Default-User: admin Default-Pass: pass

These values have to be changed in the **config.php** (user and pass)

#### **9. ERROR 404 messages**

to get the nice built in Error 404 pages please take a look to the **.htaccess** and change the path of the Error document, *nginx code will be shown during the setup*

Example for installation on webserver's root (i.e. http://sharer.com/)

```
#please use your absolute WEB directory
ErrorDocument 404 /notfound
RewriteRule ^notfound$ notfound.php
```
Example for installation inside a subdirectory (i.e. http://your-agency.com/sharing/)

```
#please use your absolute WEB directory
ErrorDocument 404 /sharing/notfound
RewriteRule ^notfound$ notfound.php
```
### **10. minified SFS files**

For security and page loading issues the SFS CSS and JS files are minified. The current unminified versions of **js/sfs.min.js** and **css/sfs.min.css** can be found in their directories (you'll find it)

# **11. Goodies**

Ajax-Driven Contact Form and Abuse Form are linked on the SFS project files - the files are called **abuse.php** and **contact.php**

they are using the **sfs.min.js** to communicate with **functions.ajax.php**

The output of FAQ-Module can be found in the **faqs.php** and the footer itself. The FAQ entries are language based and can (should) be modified in the language-directories **lang/\*/faqs.lang.php**

#### **12. Terms and Conditions for your site**

They are language based too and can be modified for each language in **lang/\*/terms.lang.php**

#### **13. Last Words**

you can use flat social sharing buttons on download pages by importing the correct style inside the css/sfs.min.css

# **14. Credits to**

jQuery:<http://jquery.com/> jQuery File Upload:<http://blueimp.github.com/jQuery-File-Upload/> jQuery countDown:<http://davidwalsh.name/jquery-countdown-plugin> Bootstrap: [http://getbootstrap.com](http://getbootstrap.com/) Bootswatch' Bootstrap Themes:<http://bootswatch.com/> PNotify:<http://pinesframework.org/pnotify/> Datatables: [http://datatables.net](http://datatables.net/) Bootbox modals:<http://bootboxjs.com/> Flot charts:<http://www.flotcharts.org/> cool-php-captcha:<https://code.google.com/p/cool-php-captcha/> mod\_xsendfile for Apache2/Apache2.2: [https://tn123.org/mod\\_xsendfile/](https://tn123.org/mod_xsendfile/) Jquery Social Buttons:<https://github.com/sapegin/social-likes> clipboard.js:<https://clipboardjs.com/> Chosen:<https://harvesthq.github.io/chosen/> Bootstrap Tags Input:<http://timschlechter.github.io/bootstrap-tagsinput/examples/> Font Awesome:<http://fortawesome.github.io/Font-Awesome/> ad.fly:<http://adf.ly/> bitly URL Shortener: [https://bitly.com](https://bitly.com/)